# **A Method to Access a Decimal Network (IPV9) Resource**

Guangzhou Liu, Fuya Yu Xi'an Decimal Network Technology Co. LTD Xi'an V9 Network Research Institute Co. LTD Email: 5571200@qq.com

*Abstract—***Network security is highly valued by world leaders. The current Internet technology core is IPv4, IPv6, completely controlled by the United States. On December 14, 2017, the US Federal Communications Commission (FCC) formally abolished the net neutrality law. At that time, the Internet took on an obvious political color and posed a serious threat to Internet applications in various countries. China's economy is already highly dependent on the Internet, and if the network is disrupted, the whole country will suffer heavy losses. The decimal Network Standard working Group of The Ministry of Industry and Information Technology of China and The Decimal Network Information Technology Co., LTD of Shanghai have been researching on the future network for more than 20 years. Developed a complete set of decimal network framework system, completed the future network series research and development with China's independent intellectual property rights, and built the second Internet network system besides the United States. The technology has been fully tested in many places and achieved good results, truly achieving the goal of "autonomy, safety, high speed and compatibility". This paper will introduce the method of accessing decimal network resources in the current network environment.**

*Keywords-Decimal Network; CHN; Domain Name; Network Resources*

Decimal network is a complete independent intellectual property rights based overall decimal digital code, the establishment of  $2^{256}$  times of cyberspace sovereignty. It includes 13 root domain name servers from the parent root, the primary root, and the zero-trust security mechanism for communication after verification. Compatible with current Internet systems, it has a future Internet architecture that overlaps geographical location and IP address space. Most Internet applications today are based on IPv4 environments. In the context of the existing Internet network, the IPV9 .chn domain name network can be accessed by setting up the existing computer or terminal. Most current computer browsers and mobile browsers support access. For example, Firefox, Google Chrome, Microsoft Edge, 360 speed browser and so on are common on computers. Safari and Baidu browser commonly used on mobile phones need to set the network DNS and point to the IPV9 DNS server before using the browser to open the website. The addresses are: 202.170.218.93 and 61.244.5.162. Once set up, you can access the resources of the decimal network in the current Internet environment.

Before visiting, a few typical IPV9 sites are recommended, as shown in Table 1. Here are the steps to accessing the .C web site on your PC and mobile phone.

| Website domain name   | <b>Web resources</b>                       | <b>Resource management</b>                                 | <b>Resources to</b><br>address |  |
|-----------------------|--------------------------------------------|------------------------------------------------------------|--------------------------------|--|
| http://www.v9.chn     | .chn portal website                        | Decimal Network Standard Working<br>Group                  | Shanghai                       |  |
| http://em777.chn      | Decimal technology<br>introduction website | Shanghai Decimal Network<br>Information Technology Co. LTD | Shanghai                       |  |
| http://www.xav9.chn   | Xi 'an Decimal System<br>portal            | Xi 'an Decimal Network Technology<br>Co. LTD               | Xi 'an                         |  |
| http://www.xa.chn     | V9 Research Institute<br>portal            | Xi 'an Weijiu Research Institute Co.<br><b>LTD</b>         | Xi 'an                         |  |
| http://www.hqq.chn/   | The red Flag Canal<br>craftsman            | Xi 'an Decimal Network Technology<br>Co. LTD               | Xi 'an                         |  |
| http://www.zjsjz.chn  | Zhejiang Decimal<br>System portal website  | Zhejiang Decimal Network Co. LTD                           | Hangzhou                       |  |
| http://www.zjbdth.chn | Beidou day draw                            | Beidou Tianhua Information<br>Technology Co. LTD           | Hangzhou                       |  |

TABLE I. TYPICAL CHN DOMAIN NAME WEBSITES

I. COMPUTER ACCESS. CHN WEBSITE SETTINGS Introduce with Windows10 system settings (PC).

1) First click the "Network" icon on the desktop and select the "Properties" option. The interface appears as shown in Figure 1.

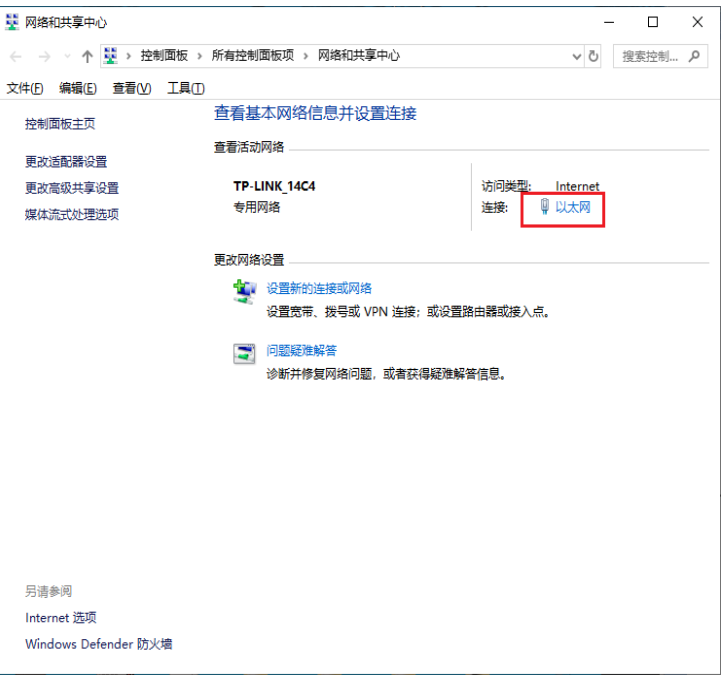

Figure 1. Network and share Center setup interface

2) Click the "Connection: Ethernet" option in the network and Sharing Center setting interface. The interface appears as shown in Figure 2.

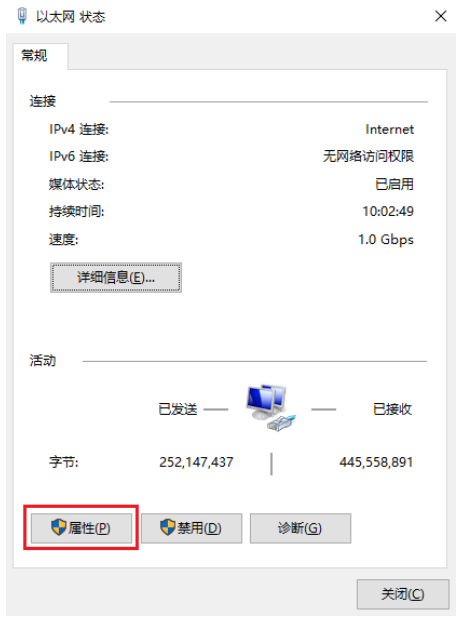

Figure 2. Ethernet status interface

3) In the Ethernet status interface, click the "Properties" button. The dialog box appears as shown in Figure 3.

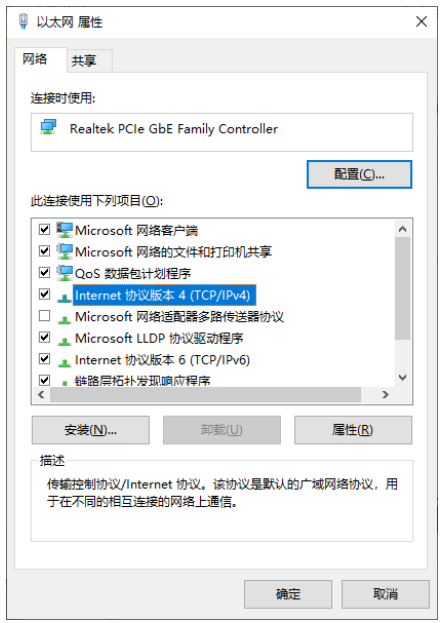

Figure 3. Ethernet property interface

4) In the Ethernet property interface, double-click the option "Internet Protocol Version 4 (TCP/IPv4)". The dialog box appears as shown in Figure 4.

Setting the preferred DNS and alternate DNS and finished setup.

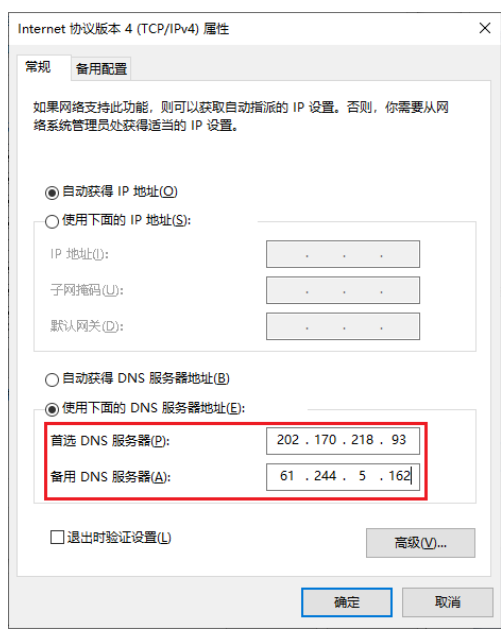

Figure 4. Internet Protocol version 4 (TCP/IPv4) properties

5) Open a browser. Firefox or Google Chrome is recommended. Enter http://www.hqq.chn in the browser address bar to access the IPV9 site, as shown in Figure 5.

### II. MOBILE ACCESS .CHN WEBSITE

At present, there are many types of mobile phones, but the setting method is similar. Android mobile phone can download the plug-in (download address: https://www.dtgty.com/HomeSearch) by flow direct access. But in most cases, access to .chn resources will be more convenient over local Wi-Fi. It can also be accessed through mobile hotspots, with the same Settings as Wi-Fi and mobile hotspots. Take Huawei (Android system) mobile phone and iPhone (iOS system) mobile phone as an example to introduce the setting method of mobile DNS.

## *A. Huawei Mobile Phone setting*

The phone type is HUAWEI Mate 20, Android 10 and EMUI 10.1.0.

1) Click "Settings" on the desktop of the mobile phone to display the setting interface, as shown in Figure 6.

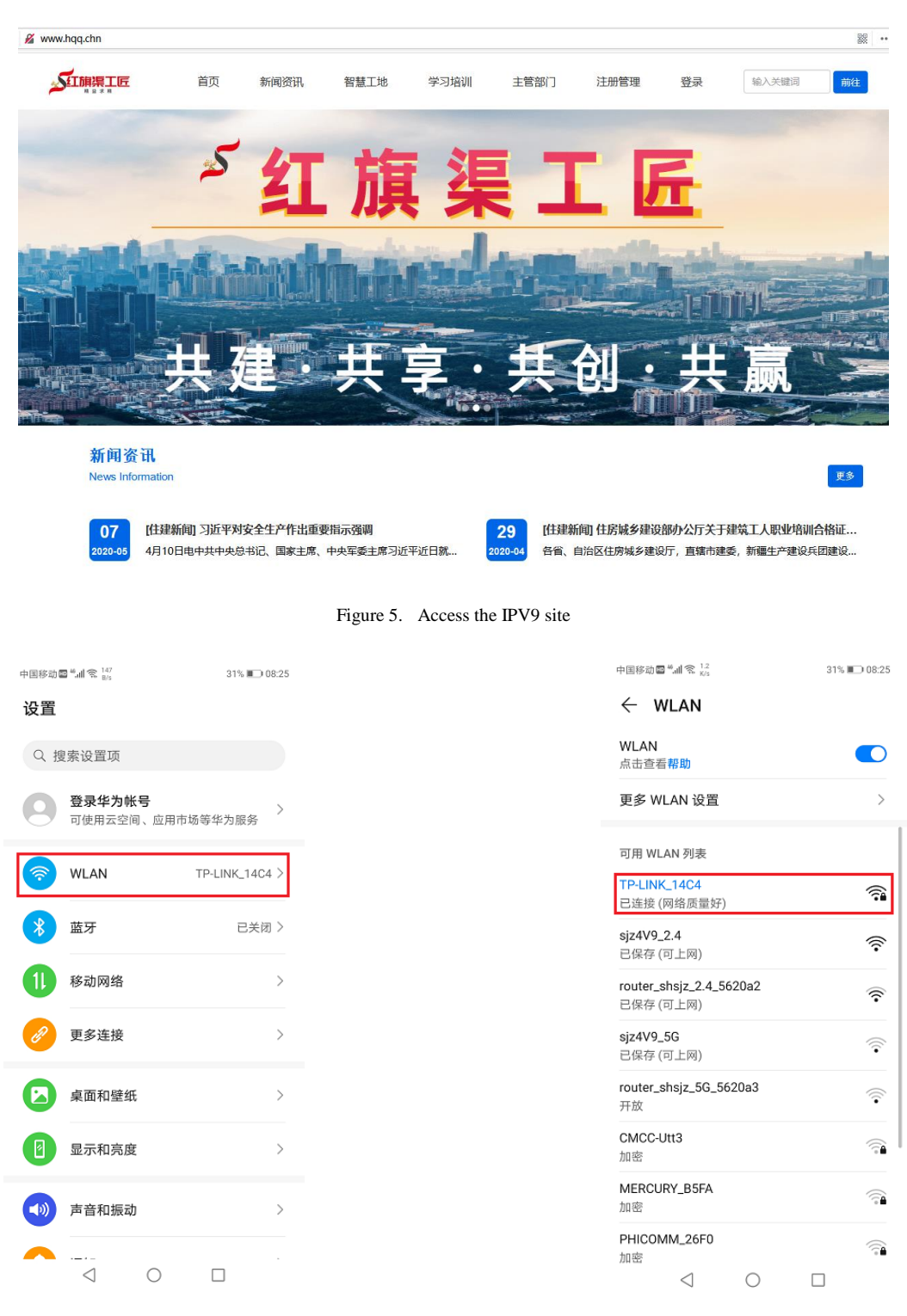

Figure 6. Mobile phone Setting Interface Figure 7. Wireless connection setting interface

2) Click "Wireless LAN" in the interface, and the interface appears as shown in Figure 7.

3) Press on the connected network name for a while, and additional menu options appear, as shown in Figure 8. Click "Modify Network" menu, the interface of network parameter setting appears, and select "Display Advanced Options", as shown in Figure 9. Select the "Static" option, as shown in Figure 10.

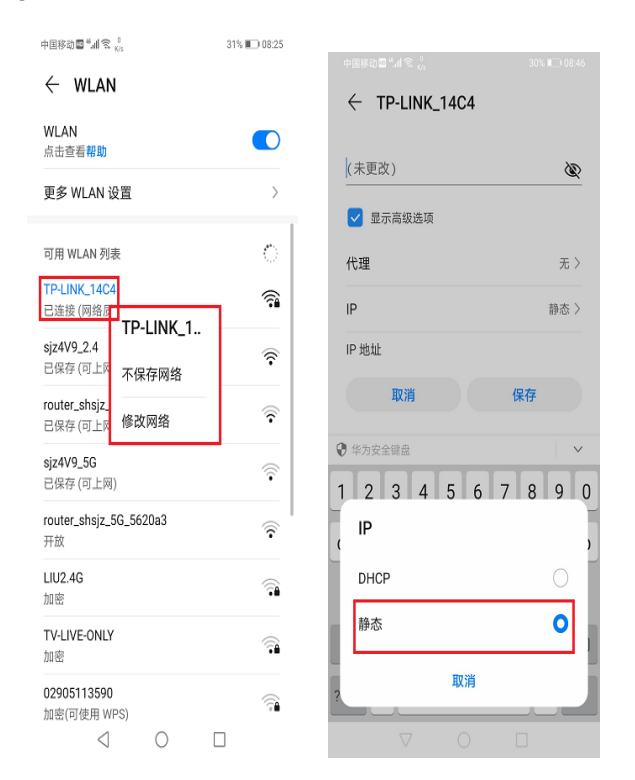

Figure 8. Modification of network Interface

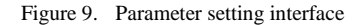

4) Modify DNS according to the parameters in the figure. After modification, click "Save" button to complete the setting.

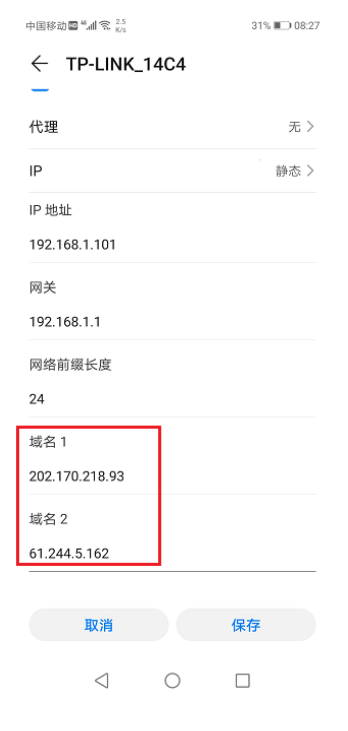

Figure 10. Modification of network Interface

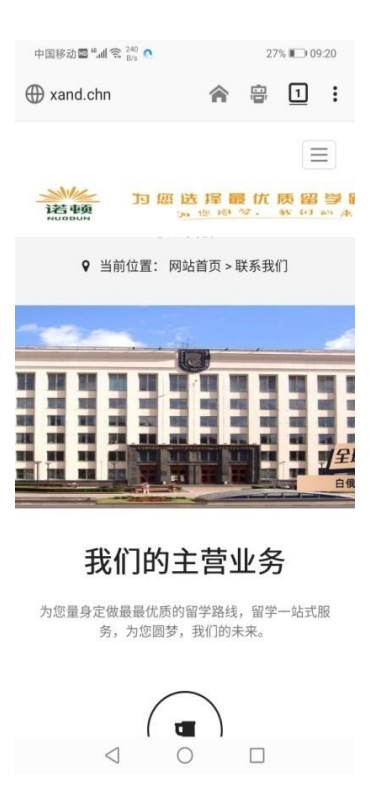

Figure 11. Parameter setting interface

5) Return to the main interface of the mobile phone and enter http://www.xand.chn in the browser (Firefox or Google Chrome) to browse the overseas study service website for testing, as shown in Figure 11.

The rest are Xiaomi phones, Vivo phones and so on. You can access IPV9 network resources by simply setting the DNS Settings for the connection network.

#### *B. iPhone parameter setting*

Mobile phone model: iPhone XR, system: IOS13.5.

1) Click "Settings" on the desktop of the mobile phone to appear the setting interface. Click "Wireless LAN" in the interface. The interface appears as shown in Figure 12.

2) Click the icon  $\Theta$  on the right of the connected WLAN, and the network setting interface appears, as shown in Figure 13.

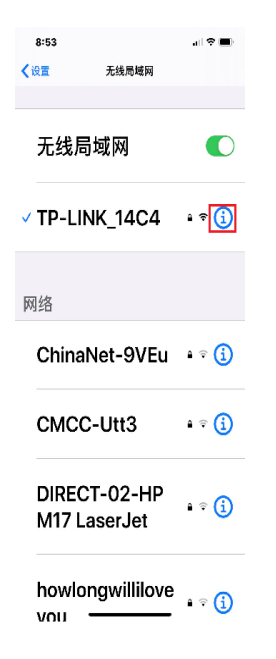

Figure 12. Interface of wireless LAN Figure

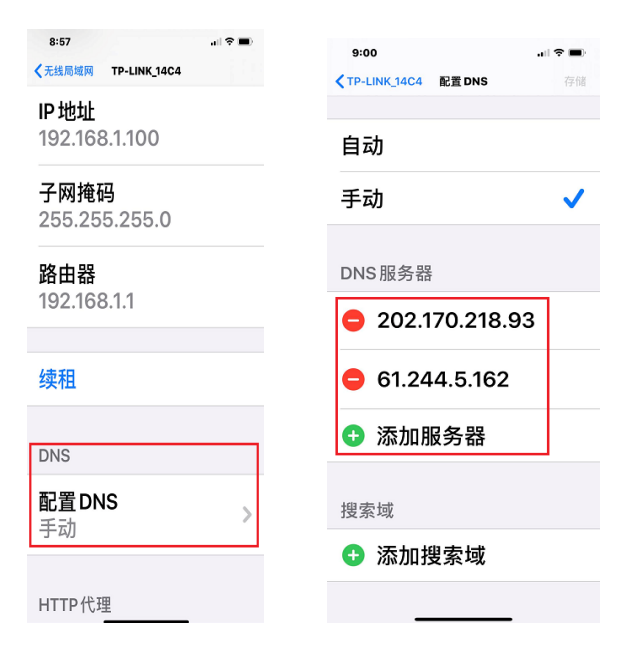

Figure 13. Interface of wireless connection parameters

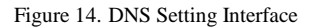

3) In the setting interface, select "Configure DNS" and the DNS setting interface appears, as shown in Figure 14. Select the Add Server option and enter the DNS address shown in the figure. Click the "Save" command in the upper right corner of the interface to complete the setup.

4) Open the browser. Enter http://www.xav9.chn in the address bar to open the main interface of Xi 'an Future Network, as shown in Figure 15.

## III. METHOD OF ACCESSING IPV9 WEBSITE WITH CHINESE DOMAIN NAME

In addition to accessing network resources through character domain names, the decimal network system can also use Chinese domain names to access, in the format: http:// Chinese.\*\*\*\*\*, but before access to the following Settings. Take the Firefox browser, for example.

1) Open the Firefox browser and click the menu button in the upper right corner to open the browser Settings menu, as shown in Figure 16.

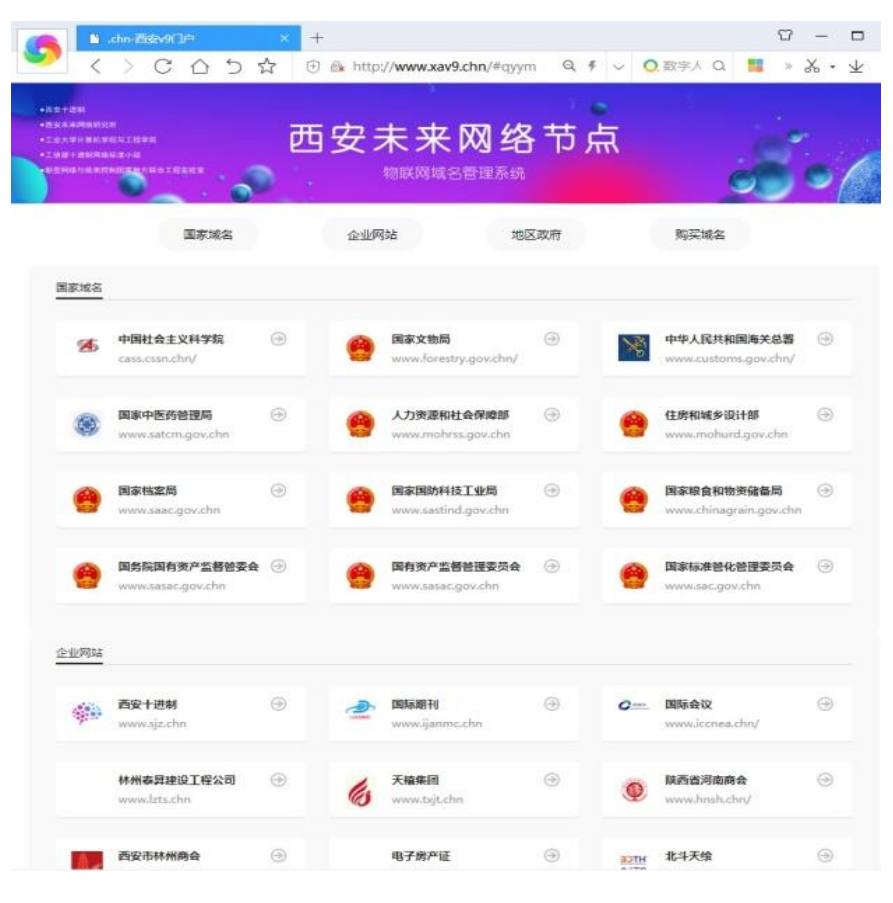

Figure 15. Xi 'an Future Network main interface

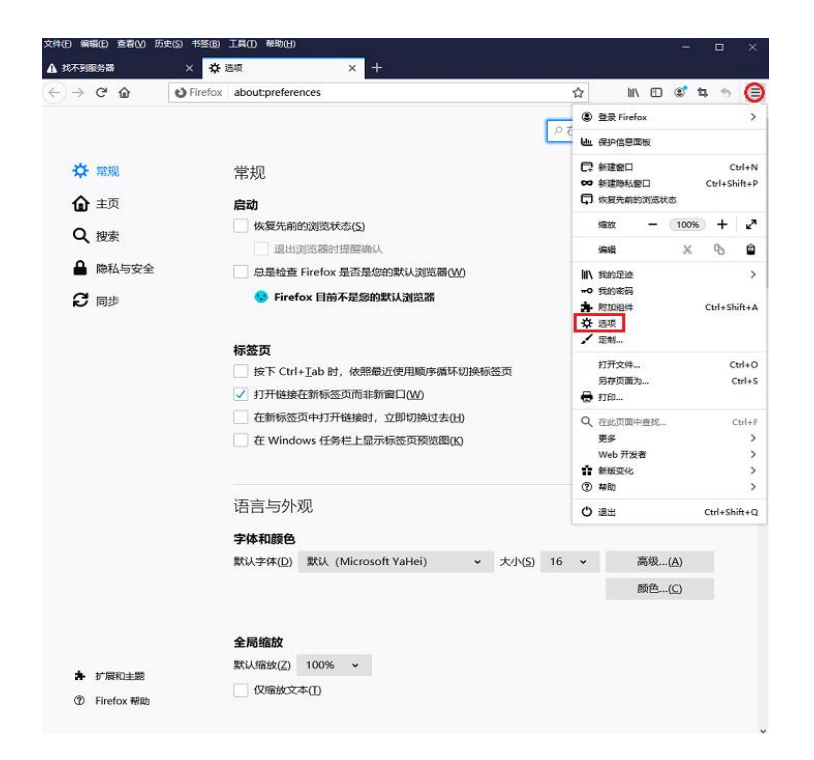

Figure 16. Firefox menu Settings screen

2) Click the "Options" command, drag the right scroll bar to the bottom of the page, and network Settings appear, as shown in Figure 17.

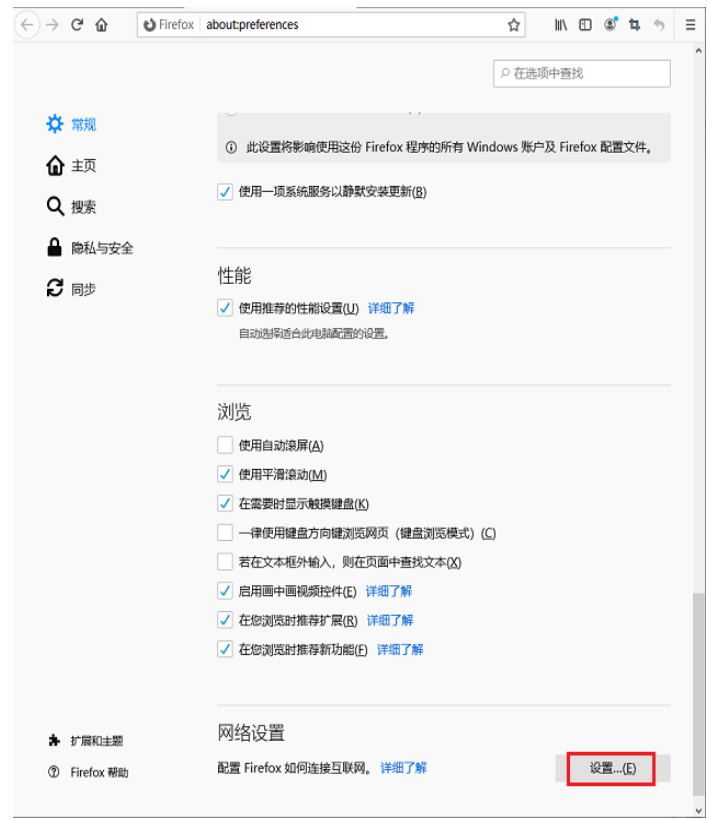

Figure 17. Firefox menu options screen

3) Click the "Settings" button in network Settings, and the "Connection Settings" dialog box appears, as shown in Figure 18. In the Configure Proxy Server to Access the Internet option, select Do not Use proxy Server (Y), and then select Enable HTTPS DNS at the bottom of the screen. Finally enter https://doh.zsw9.cn/dns.query in the "custom" edit box.

4) After setting, click "OK" button to complete setting. Enter the Chinese domain name "China Micro Nine Research Institute" into the Firefox browser to access Chinese website resources. This is shown in Figure 19.

To facilitate test access, several typical IPV9 sites are recommended, as shown in Table 2.

## International Journal of Advanced Network, Monitoring and Controls Volume 05, No.03, 2020

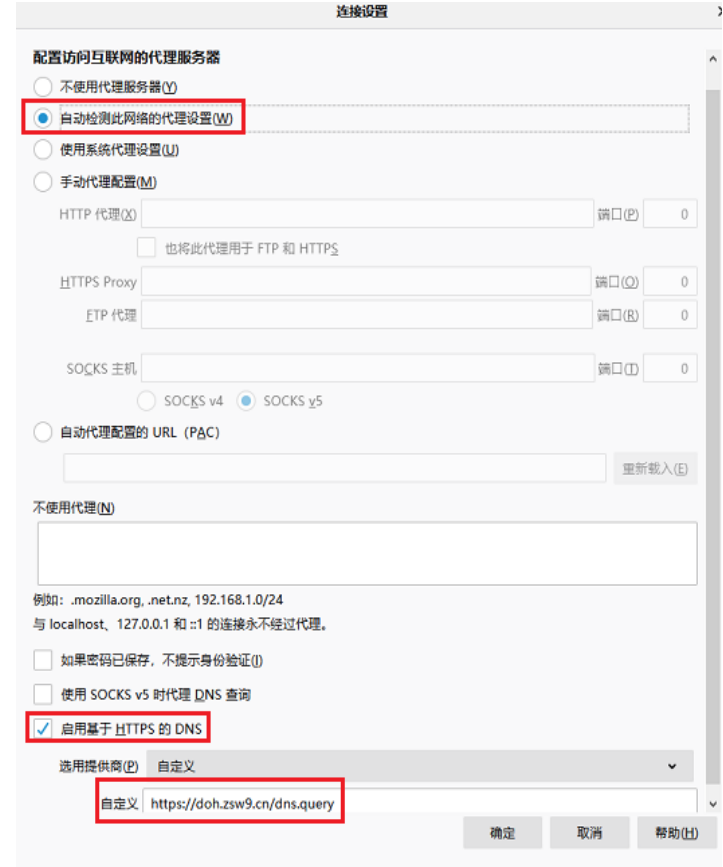

Figure 18. Firefox connection Settings screen

| D<br><b>么 中国微九研究院</b>      |                                                                  |                                           |                 |                             |              |                                         | 霧                |
|----------------------------|------------------------------------------------------------------|-------------------------------------------|-----------------|-----------------------------|--------------|-----------------------------------------|------------------|
| 微九研究院-西安丁业大学               |                                                                  |                                           |                 |                             |              | △ 网站首页                                  | 更多服务∨            |
| 人研究院                       | 研究中心 应用中心<br>规范标准 国际交流                                           | 网站首面                                      |                 | IPV9技术 IPV9设备               | 应用中心<br>研究中心 | 国际交流                                    | 技术团队<br>$\Omega$ |
|                            |                                                                  | 合作·交流·沟通·共享                               |                 |                             |              | "未来"已来,未来网络IPV9今日亮相高交                   |                  |
|                            | >> IPv4/IPv6 与未来网络技术参数比较                                         |                                           |                 |                             |              |                                         |                  |
| <b>世界大型空空间</b>             | IPv4/IPv6<br>$2^{32 \cdot 128}$                                  | IPV9/未来网络<br>$2^{256}$                    |                 | 海陆空的主权, 更是信息和网络的主权。现有互 详细>> |              | 寄语2020年未来网络IPV9元年在现代科技制画的信息社会,国家主权已不仅仅是 |                  |
| <b>母根服务器及根域名服务器</b>        | 支持位长 32/128                                                      | 支持位长 32/128/256/1024/2048                 |                 |                             |              |                                         |                  |
| 根域名服务器                     | A, B, C, D, E, F, G, H, I,<br>J. K. L. M.                        | N, O, P, Q, R, S, T, U, V,<br>W. X. Y. Z. | [2]             | 专家团队介绍:王中生                  |              |                                         | $05 - 02$        |
| <b>INDIVIDUALS TERRIGS</b> | CN HK US                                                         | CHN HKG USA                               | [3]             | 国外留学                        |              |                                         | $07 - 07$        |
| 文本形式                       | -4: 点分十进制文本表示 0-255.0-255.0-255.0-255<br>v6: 十六进制文本表示 FF:FFFF:FF | 中括号十进制文本表示:<br>972(6) 12345678            |                 |                             |              |                                         |                  |
| 通讯规则                       | 没有国家地理能士和虚拟国土公和要素<br>外通信信頼证                                      | 有国家地理部上和虚拟国土的公和要素<br>零信任通讯 先验证后通信         | [4]             | 国际合作                        |              |                                         | $07 - 07$        |
| 調印方法                       | IP 分组交换通讯                                                        | 虚拟实电路和 IP 分组交换混合通讯                        | [5]             | 国际讲学                        |              |                                         | 国际合作             |
| 数字货币地址铺                    | 有                                                                | 1976                                      |                 |                             |              |                                         | $07 - 07$        |
| IPV9与IPv4-6比较.jpg          |                                                                  |                                           | [6]             | 学术交流                        |              |                                         |                  |
|                            |                                                                  |                                           | $\overline{17}$ | 国际会议                        |              |                                         | $07 - 07$        |
|                            |                                                                  |                                           |                 |                             |              |                                         |                  |
| IPV9技术                     |                                                                  |                                           |                 |                             |              |                                         | 更多>>             |
|                            |                                                                  |                                           |                 |                             |              |                                         |                  |
|                            | Waanne                                                           | <b>95.38-58-68</b>                        | >> 未来网络发展历史节点   | <b>AD LAN / NA / AB</b>     |              |                                         |                  |
|                            |                                                                  | RABEZER, ATER, CRED. MESD. MESD. - 9-DEAR | 2082            | \$3,85<br>(nn)<br>2885      |              |                                         |                  |
|                            |                                                                  | (2001)                                    | <b>SHAR</b>     | (x <sub>511</sub> )         |              |                                         |                  |
|                            |                                                                  |                                           | (2019)          | (201)<br>(nn)               |              |                                         |                  |
|                            | <b>PAL RECEIVE SERIES ALL</b>                                    | ⊜                                         | (mu)<br>niu     | zan                         |              |                                         |                  |
|                            |                                                                  | THE R SERIES CONFIDENT                    |                 | -B-B' SARNE INSTANCE        |              |                                         |                  |
|                            | "未来"已来, 未来网络IPV9今日                                               | 未来展望                                      |                 | "一带一路"与未来网络 (IPV9)          |              |                                         |                  |
|                            |                                                                  |                                           |                 |                             |              |                                         |                  |

Figure 19. Website of Xi 'an V9 Research Institute

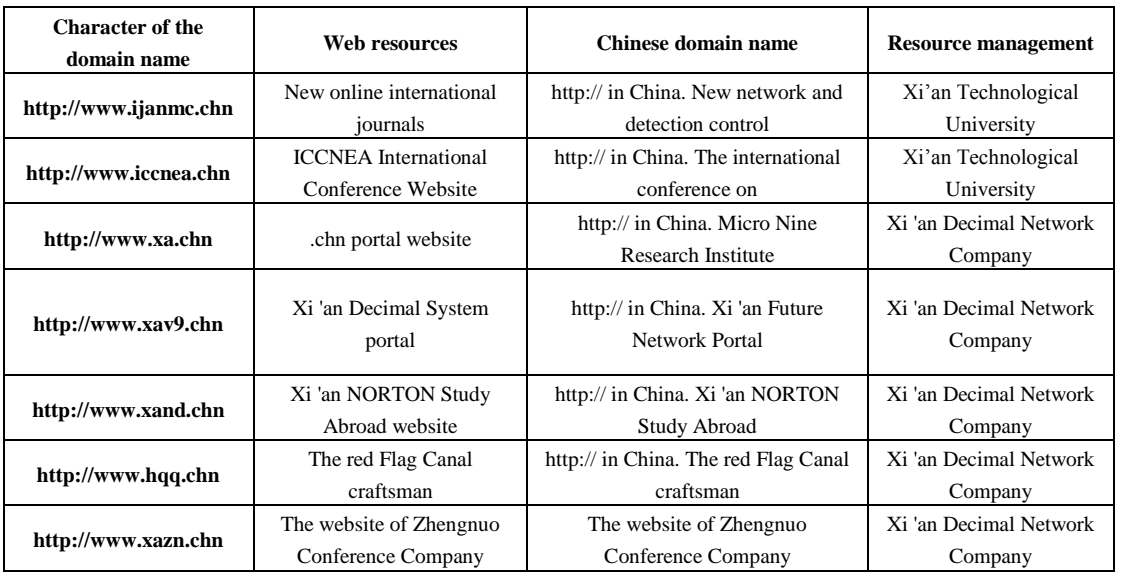

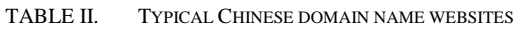

In addition to accessing network resources through character domain names and Chinese characters, the decimal address can also be used to access resources. A website corresponds to a decimal address. At the same time, we can also realize a decimal address corresponding to multiple network resources in the way of subdirectory structure. Since decimal address access is bound to the computer in the background, setup is cumbersome, and only a presentation interface is provided here, as shown in Figure 20.

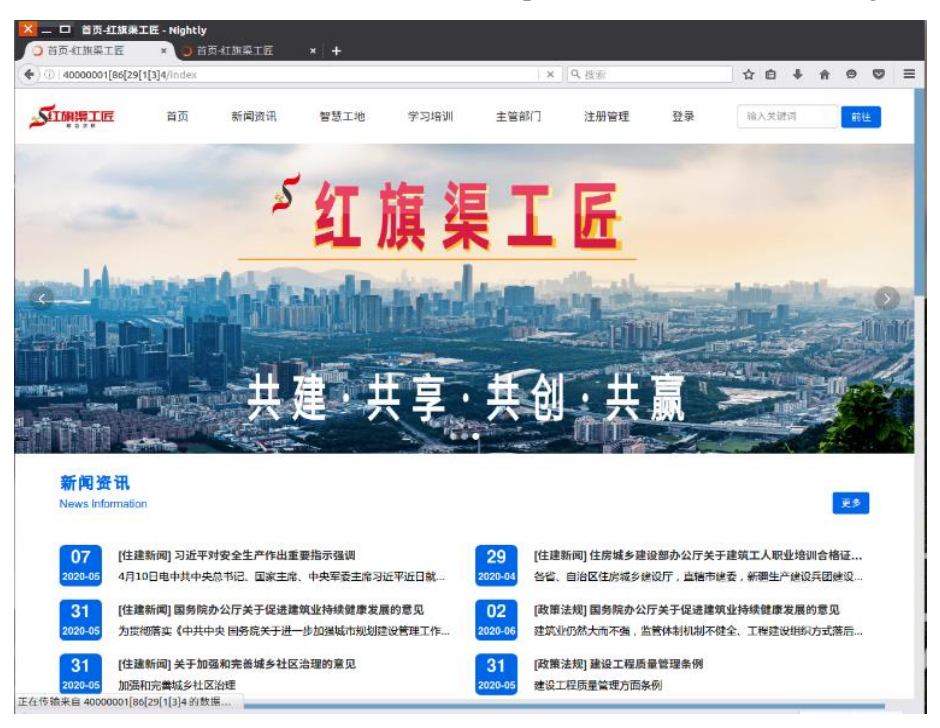

Figure 20. Red Flag Canal Craftsman website

At present the decimal network is in the experimental application stage, although the network resources are less, but the original resources running on the Internet can be completely translated to the decimal network system. With the introduction of national policy, the decimal network of resources will be more and more. The decimal network application of China's independent intellectual property rights is bound to enter thousands of households.

### IV. CONCLUSION

This paper introduces the method of using browser to access decimal network resources through personal computer terminal or personal mobile phone under the current Internet environment. A simple DNS setup is required to point to the decimal server to complete resource access. The setup is very simple, which lays the foundation for a wide range of network applications.

#### REFERENCE

- [1] Xie Jianping. A method for assigning addresses to networked computers using full decimal algorithm, Chinese patent No. : ZL00135182.6, 2004.2.6.
- [2] Xie Jianping. A method for assigning addresses to networked computers using a full decimal algorithm, U.S. Patent No. :US: 8082365, [4] RFC - Internet Standard. Internet Protocol, DARPA INTERNET PROGRAM PROTOCOL SPECIFICATION, RFC 791, 1981.09.
- [3] S. Deering, R. Hinden, Network Working Group. Internet Protocol, Version 6 (IPv6)-Specification, RFC-1883, 1995.12.
- [4] M. Crawford. Network Working Group. Transmission of IPv6 Packets over Ethernet Networks. RFC-2464, 1998.12.
- [5] J. Onions, Network Working Group. A Historical Perspective on the usage of IP version 9. RFC1606. 1994.04.
- [6] V. Cerf, Network Working Group. A VIEW FROM THE 21ST CENTURY, RFC1607. 1994.04.